# **Design and Technology**

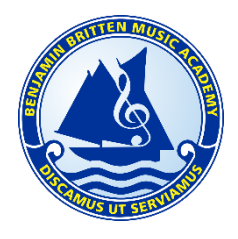

Year 7 Homework

**Pupil: Pupil: Class: Class: Due Date:** 

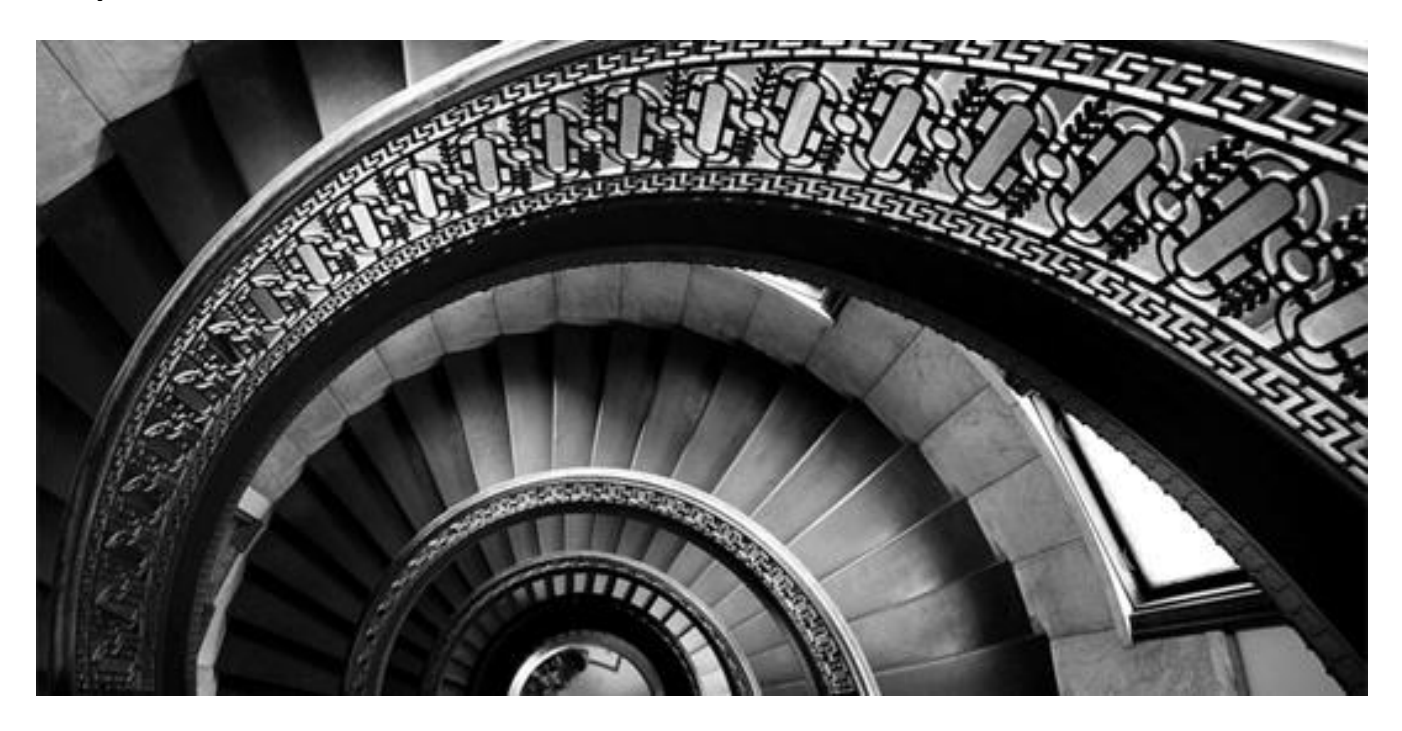

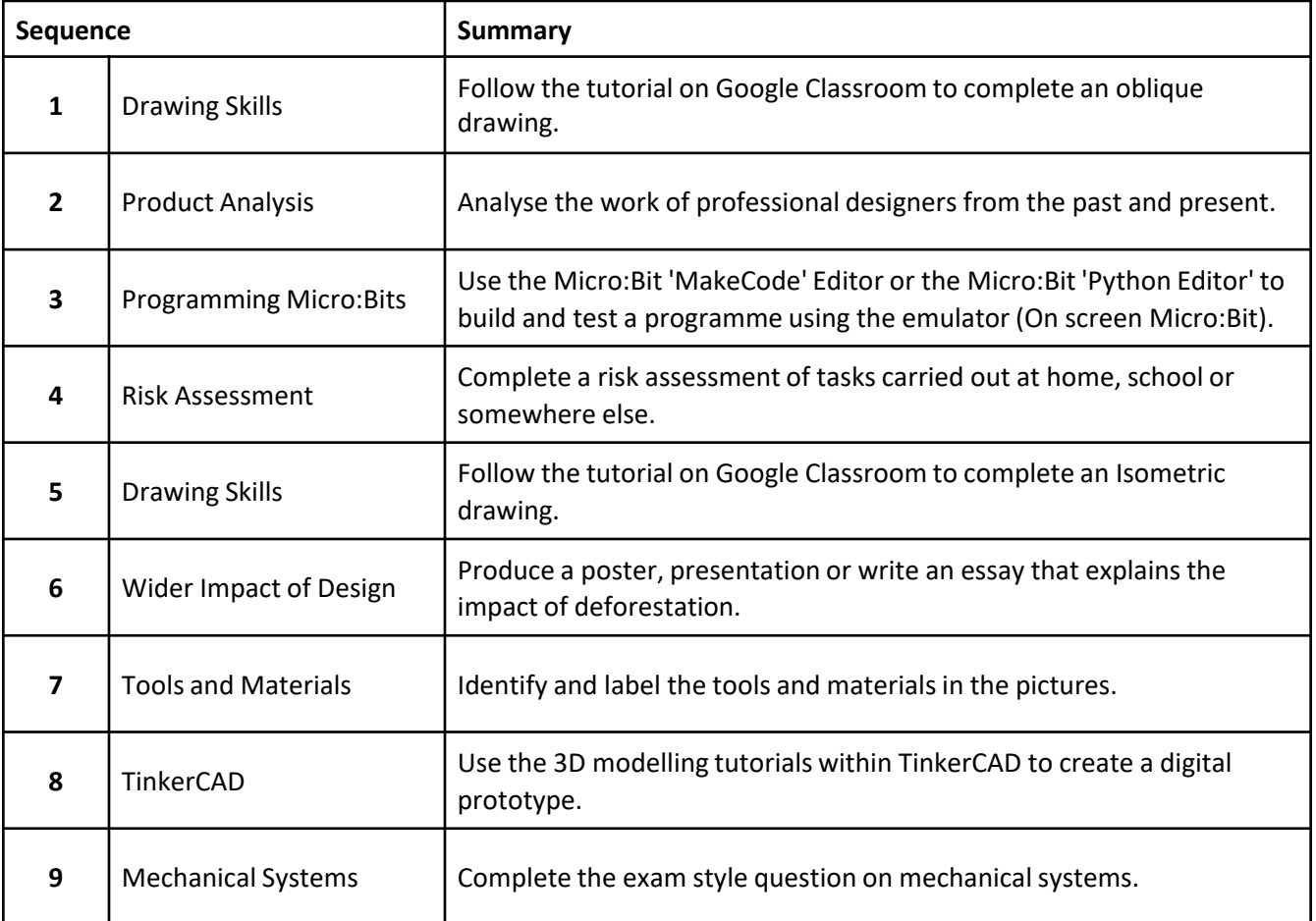

## **Week 1: Drawing Skills**

Follow the tutorial on Google Classroom to complete an oblique drawing in the space below.

If you do not have internet access please collect a worksheet tutorial from your teacher instead.

#### **Week 2: Product Analysis**

Complete a detailed analysis of a product of your choice that was designed by a professional from the Streamlining movement (1935-1955).

**What is the products name?**

**Who was the products designer?**

**When was the product designed?**

**Use descriptive language to explain how it might look and feel.**

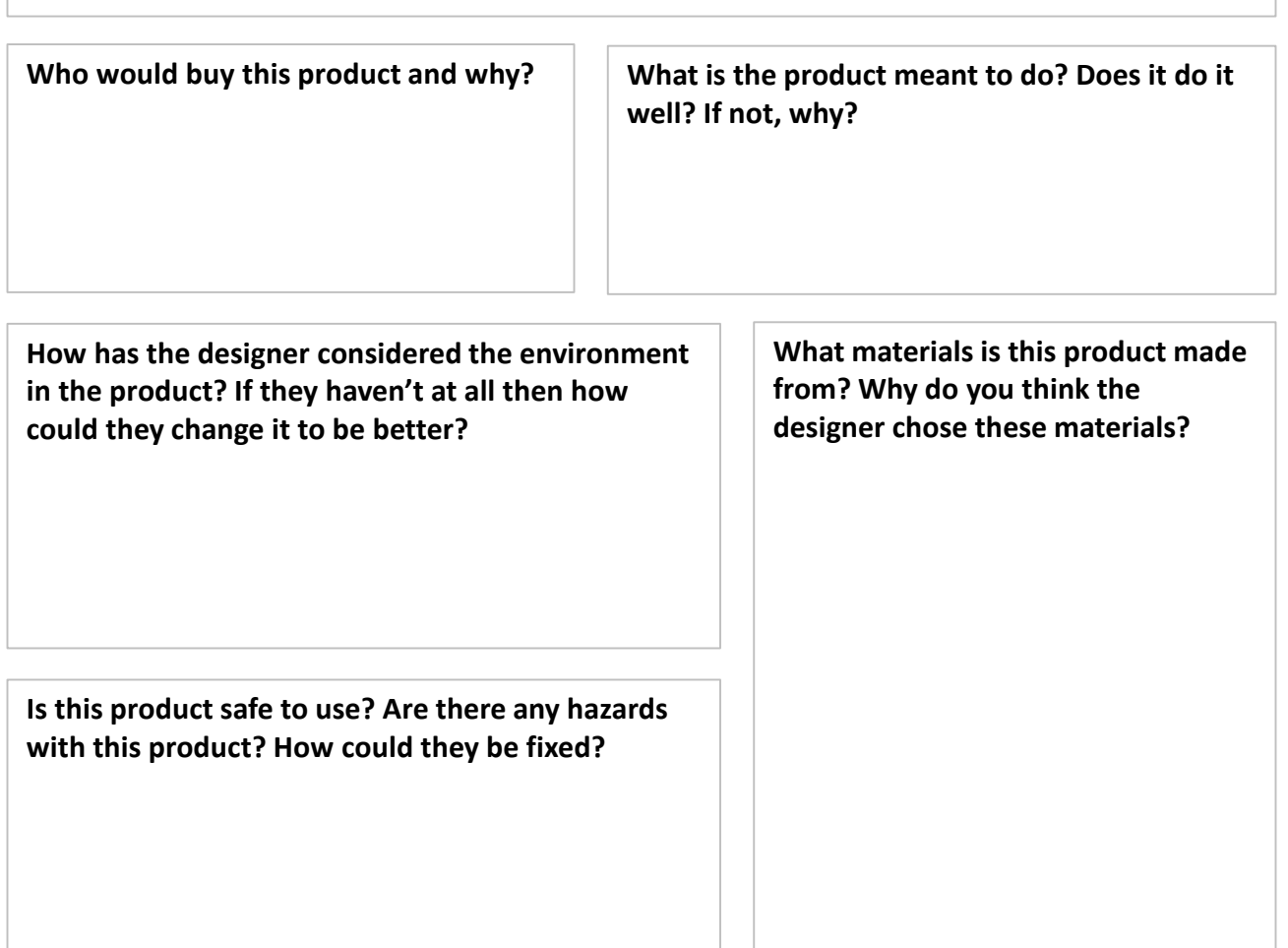

**What makes this product appealing to customers? Why? If it is unappealing, why?**

#### **Week 3: Programming Micro:Bits**

The full instructions with functioning links and other helpful resources is available on Google Classroom under the subheading Homework in the Classwork tab.

#### **What can you do with a Micro:Bit?**

Use the Micro:Bit 'MakeCode' Editor or the Micro:Bit 'Python Editor' (Links below) to build and test a programme using the emulator (On screen Micro:Bit).

- If you aren't sure what to do you do one of the projects that are available on the website.
- If you aren't that confident you can use the MakeCode editor to help you build your code before converting to Python.
- If you are looking for more of a challenge go straight for the Python Editor; you dont need to use the drag and drop code you can type your own for an even tougher challenge!

Once you are happy with your completed programme and have it working on the on-screen emulator you should screen shot/snipping tool the code and paste it into the blank document on Google Classroom for me to see!

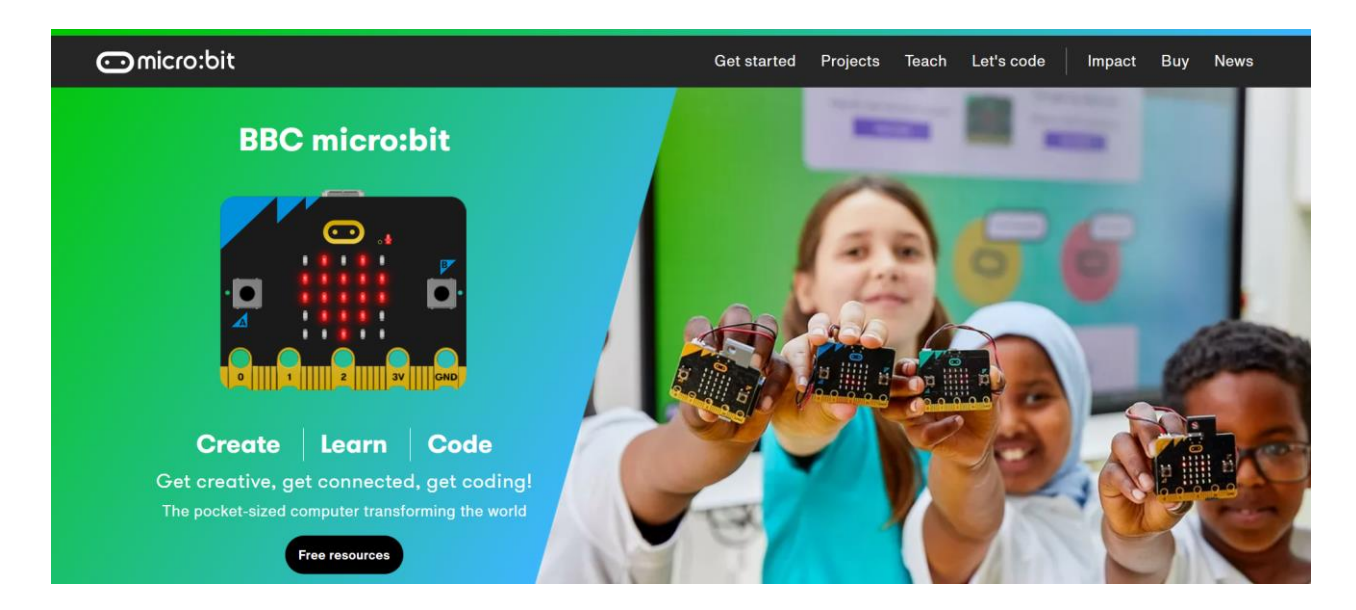

*If you enjoyed this challenge and want to do some more; take a look at the 'do your :bit | micro:bit' challenge. Test your imagination and combine creativity and technology to come up with solutions for the Global Goals by tackling the issues we're facing today. Once you have completed the lessons on the website you can enter your designs into the yearly competition and view past winners on the website! Good luck and make sure you show your work with your Design and Technology teacher!*

## **Week 4: Risk Assessment**

Complete a risk assessment of tasks carried out at home, school or somewhere else.

If you would rather use the computer for this there is a blank worksheet on Google Classroom along with other useful resources including a tutorial.

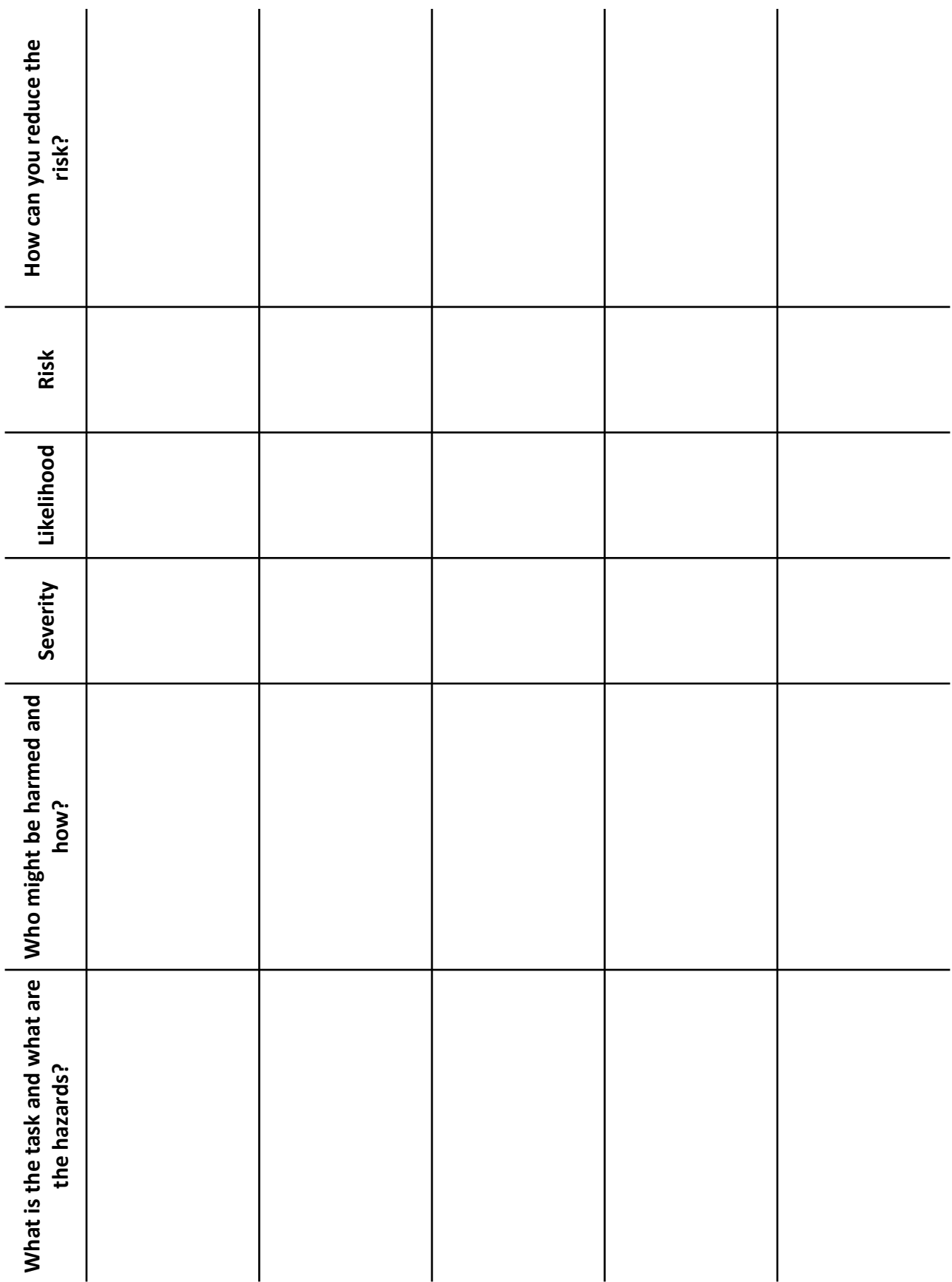

## **Week 5: Drawing Skills**

Follow the tutorial on Google Classroom to complete an Isometric drawing in the space below.

If you do not have internet access please collect a worksheet tutorial from your teacher instead.

# **Week 6: Wider Impact of Design**

Use the space below or the documents made for you on Google Classroom to produce a poster, presentation or write an essay that explains the impact of deforestation.

Things to consider:

- What is deforestation?
- How big an issue is deforestation? Why?
- Why do people cut down large forest areas?
- Habitat destruction and loss
- Soil erosion
- Impact of logging on remote communities

#### **Week 7: Tools and Materials**

Use the word bank to identify the tools and materials; label each image with the correct name.

Chisels, Steel Rule, Vice, Glass Paper, Pillar Drill, Coping Saw, Bench Hook, Wooden Mallet, Disk Sander, Scroll Saw, Try Square, Laser Cutter, Band Saw, Plywood, Dowel, Felt, Micro:Bit.

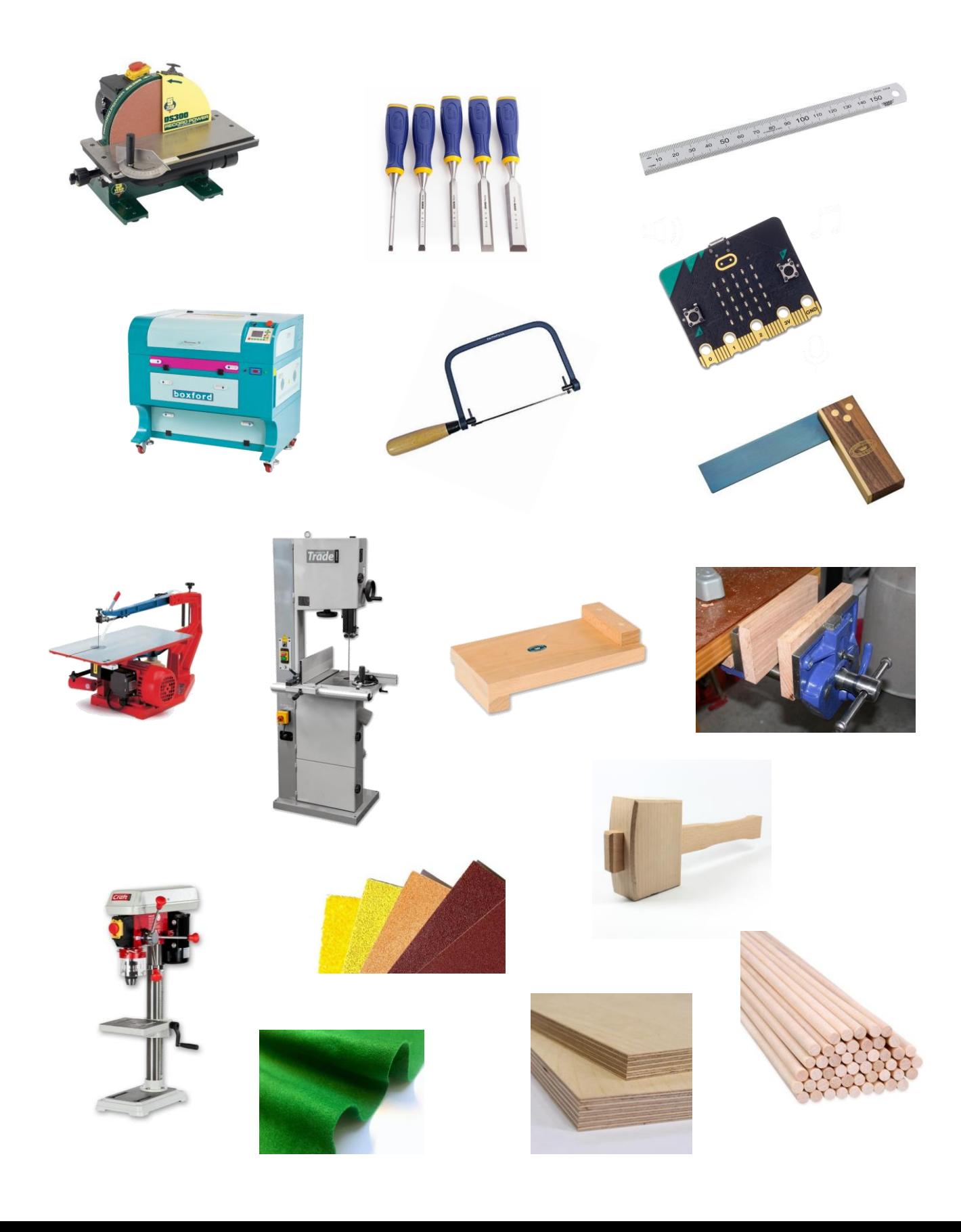

#### **Week 8: TinkerCAD**

#### **What can you build on TinkerCAD?**

Use the TinkerCAD 3D modeling tool to build any product or scene of your choice.

- If you aren't sure what to do you should do one of the projects/tutorials that are available on the website under the 'Learn 3D Design' link below.
- If you aren't that confident just keep it simple and give it a go.
- If you are looking for more of a challenge you could try and search the YouTube or Instructables websites for a more advanced tutorial, make your own creation entirely or even try Fusion360 (It is free for personal use despite what the website appears to say just look for the personal use version.) the more advanced version of TinkerCAD!

Once you are happy with your completed 3D model and have it looking great you should screen shot/snipping tool an image of the design and paste it into the blank document below for me to see!

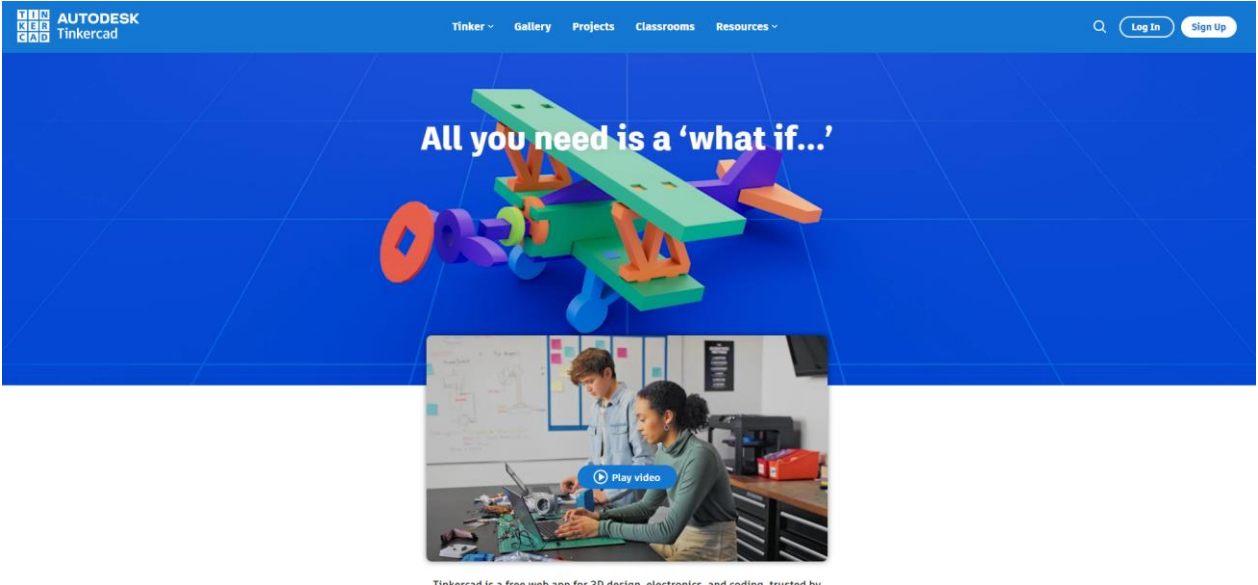

Tinkercad is a free web app for 3D design, electronics, and coding, trusted by over 50 million people around the world.

*If you loved making your product then you might want to have it made into a real thing! If this interests you Shapeways can actually 3D print your product for you from a variety of materials from plastic to metals (This is a paid service) https://www.shapeways.com/. The larger and more complex your product the higher the costs. Cost also varies dependent on the material chosen.*

#### **Week 9: Mechanical Systems**

Complete the exam style questions on the theme of mechanical systems below. This is taken directly from a GCSE paper aimed at year 11 students; it is meant to be difficult.

Figure 7 shows a loaded wheelbarrow.

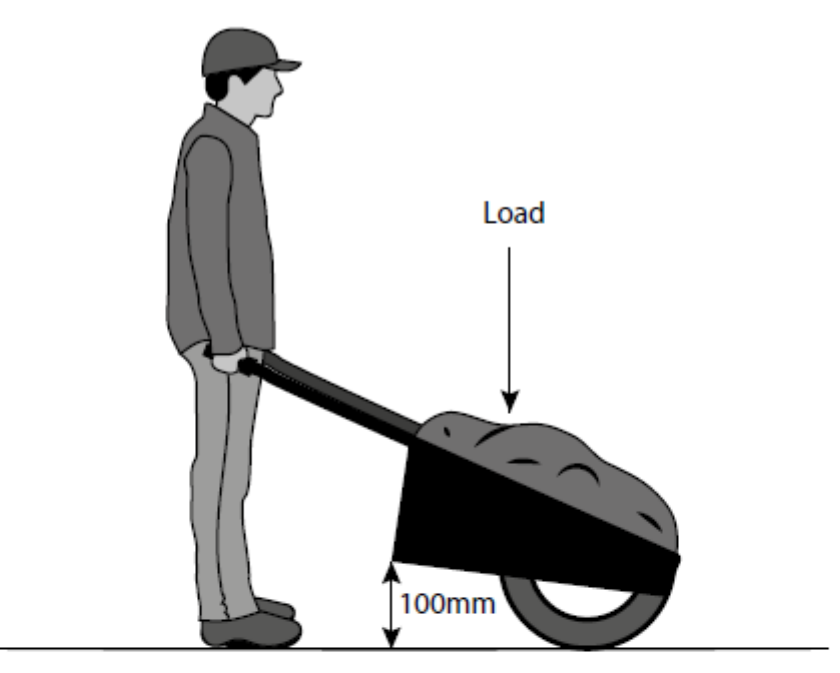

**Figure 7** 

Mechanical advantage (MA) is calculated by:

 $MA = \frac{load}{effort}$ 

The velocity ratio (VR) is 4 and the effort is 100N.

The efficiency of the system is given by:

Efficiency =  $\frac{MA}{VR} \times 100\%$ 

The system is 85% efficient.

Calculate the maximum load that can be lifted.

 $(3)$ 

N

Your work will be marked using the grid below which is based on the National Curriculum for KS3 Design and Technology.<br>Your work will be marked using the grid below which is based on the National Curriculum for KS3 Design

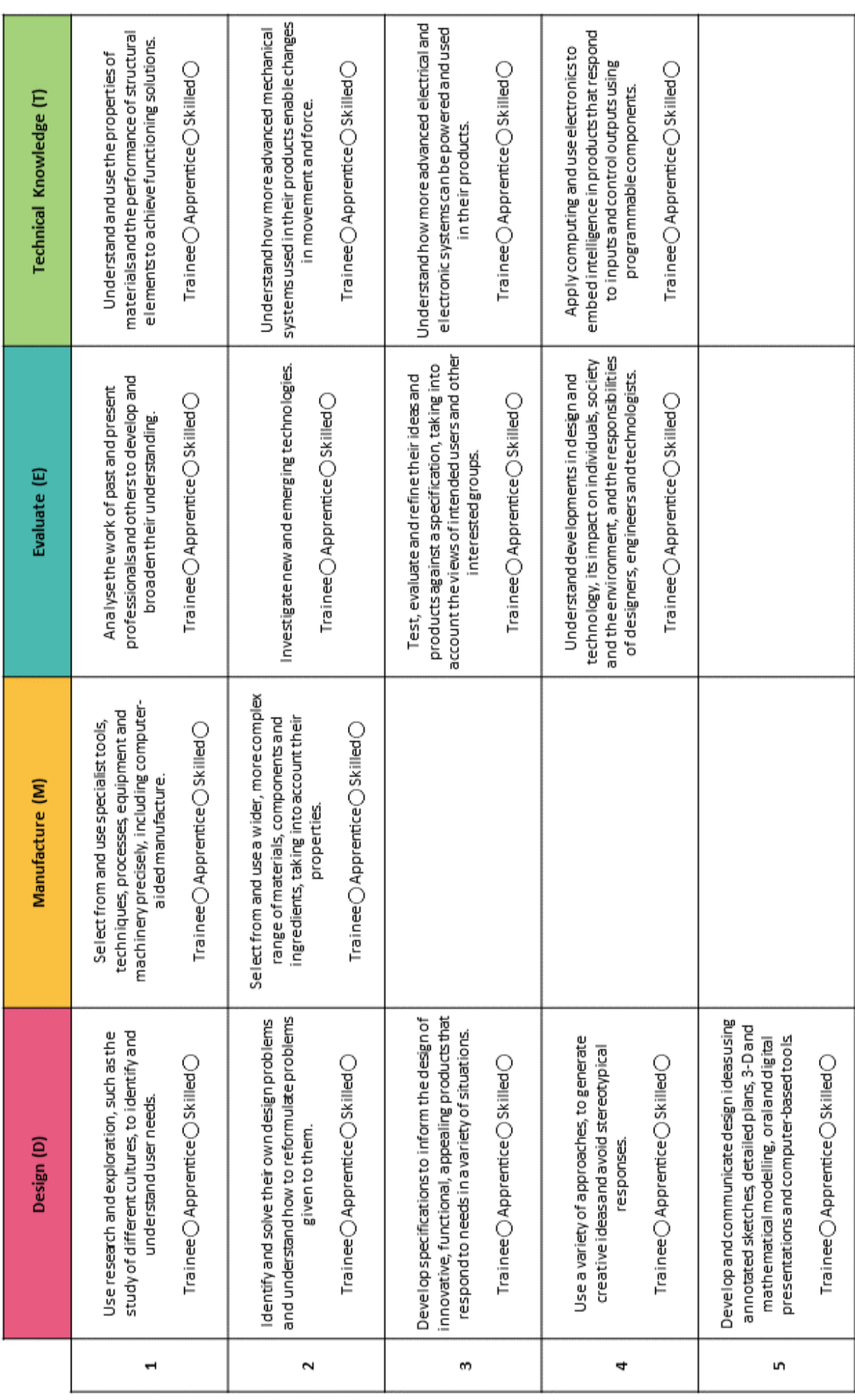